## **10.3 Company Details**

Enter Company Details as they are used in some reports, such as phone and fax numbers. The program version number is stored in this window, as new releases are made available the numbers are upgraded.

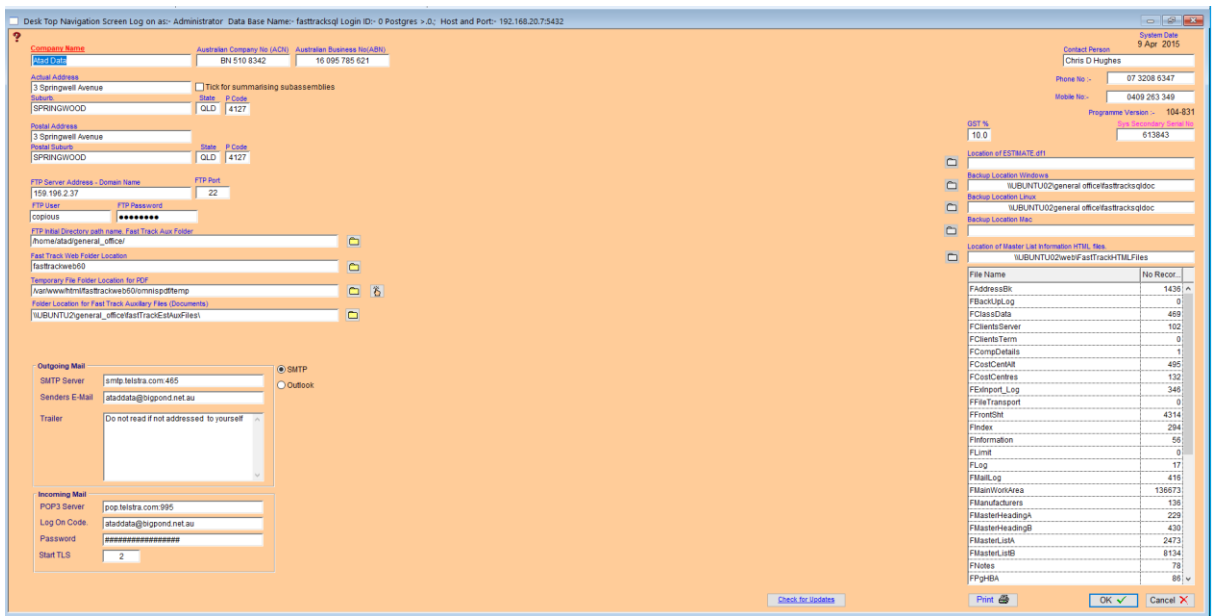

### **Outgoing and Incoming E-Mail**

For E-mail accounts, you need to know the type of E-mail server you use (POP3, IMAP, or HTTP), your account name and password, the name of the incoming E-mail server and, for POP3 and IMAP, the name of an outgoing e-mail server.

#### E-Mail Regisration [11]

Once **ALL** E-mail information is entered, you have the option of emailing your registration details direct to Atad Data. This allows any alterations to be tracked and data information kept up to date.

#### **Location of Address Book**

This is where you enter the path name for the location of the AddressBk.df1 file. For more detailed information on the Address Book, refer to Section 7.12.

#### **Location of Master List Information HTML Files**

This is where you enter the path name for the location of the Master List Information HTML files. See Section 8 for more detailed information.

#### **File Information**

The List shows how many records are in each table this comes in handy for when sorting out technical issues.

# **Notes**

\_\_\_\_\_\_\_\_\_\_\_\_\_\_\_\_\_\_\_\_\_\_\_\_\_\_\_\_\_\_\_\_\_\_\_\_\_\_\_\_\_\_\_\_\_\_\_\_\_\_\_\_\_\_\_\_\_\_\_\_\_ 10